????

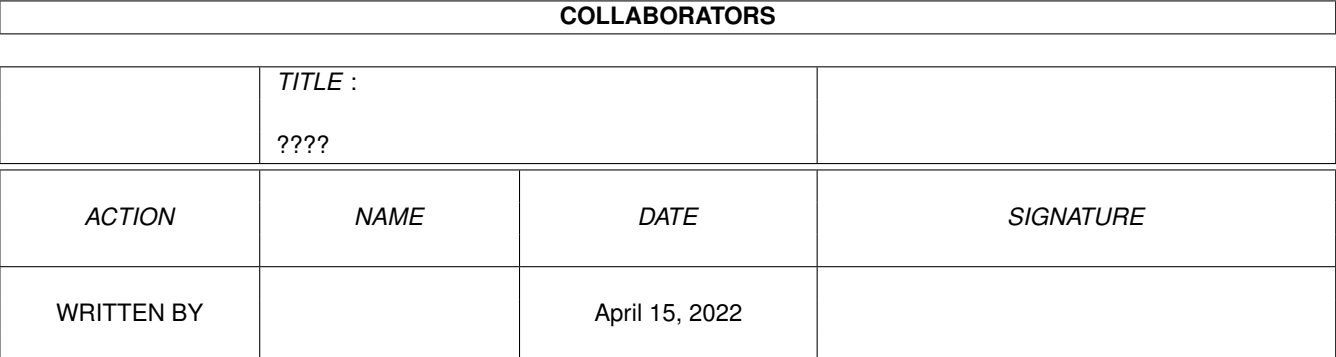

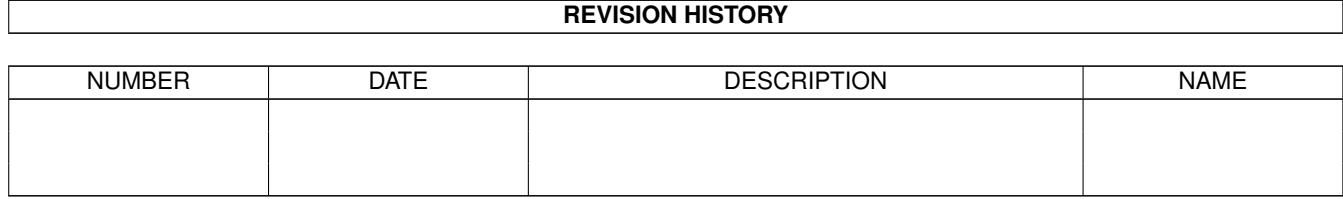

# **Contents**

## [1](#page-3-0) ????  $\frac{1}{1}$

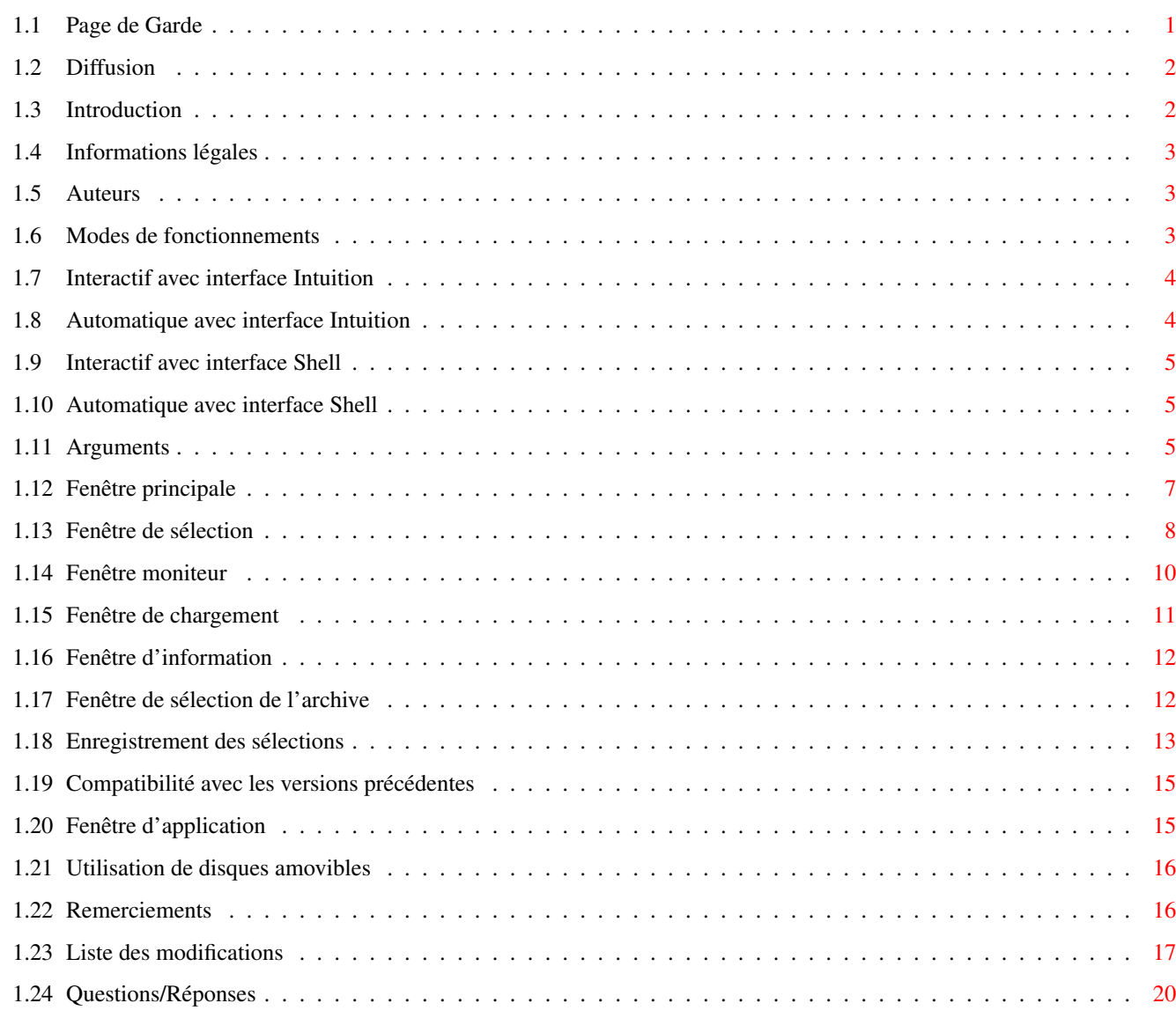

# <span id="page-3-0"></span>**Chapter 1**

**????**

# <span id="page-3-1"></span>**1.1 Page de Garde**

============================================================================ ←- ABackup 5.22 Copyright (C) 1992-1999 par Denis GOUNELLE ============================================================================ Table des matières : Introduction Informations légales Diffusion Modes de fonctionnements Arguments Fenêtre d'application Compatibilité avec les versions précédentes Utilisation de disques amovibles Remerciements Auteurs Liste des modifications Questions/Réponses

<span id="page-4-0"></span>Depuis la version 5.22, ABackup est désormais diffusé en tant que "freeware". Sauf autorisation écrite, toute utilisation commerciale ou vente est strictement interdite. Vous pouvez copier et diffuser ce programme aux conditions suivantes :

- 1. L'ensemble des fichiers doit être fourni
- 2. Aucun fichier ne doit avoir été modifié
- 3. Vous ne pouvez pas demander plus de 35FF pour cela

Malgré de nombreux tests, je ne peux garantir que ABackup ne contient aucune erreur. VOUS UTILISEZ CE PROGRAMME A VOS RISQUES ET PERILS. Je ne pourrai en aucun cas être tenus pour responsables de tout dommage, direct ou indirect, résultant de l'utilisation de ABackup.

## <span id="page-4-1"></span>**1.3 Introduction**

ABackup est un utilitaire destiné à vous permettre de sauvegarder les données présentes sur votre disque dur. Il peut être utilisé sur tout Amiga disposant du Kickstart V37 ou supérieur, et d'au moins 1 Mo de mémoire.

ABackup dispose de toutes les fonctionnalités que vous êtes en droit d'attendre d'un programme de ce type :

- Sauvegarde et restauration totales ou sélectives (choix des fichiers par nom, par date, par bits de protection, mais aussi de facon individuelle).
- Sauvegarde sur disquettes, sur une partition (par exemple une cartouche SyQuest) ou sous forme d'un fichier archive. Compression, vérification, positionnement du bit d'archive et cryptage optionnels.
- Restauration possible dans un autre répertoire, avec ou sans reprise de l'arborescence originale, et choix du traitement des fichiers existants déjà. Restauration de la date et des répertoires vides optionels.
- Sauvegarde de partitions non-AmigaDOS (PC, Mac, UNIX, etc...).
- Possibilité d'obtenir un rapport pour toutes les opérations.
- Interface Intuition complète, documentation au format AmigaGuide.

Mais afin que ABackup ne soit pas seulement un utilitaire de sauvegarde de plus, ce programme vous offre également de nombreuses possibilités inédites :

- Gestion des disques amovibles (SyQuest, Zip, Jaz, et autres) de la même façon que les disquettes.
- Gestion transparente des disquettes Haute Densité. Utilisation cyclique de plusieurs lecteurs de disquettes (y compris en combinant disquettes Double Densité et Haute Densité). Supporte le "diskspare.device" de facon transparente.
- Ecritures asynchrones pour une vitesse de sauvegarde maximale.
- Compression des données à l'aide de la "xpk.library" ou par programme externe. Exclusion automatique des fichiers déjà compressé.
- Automatisation complête des opérations : permet par exemple le déclenchement d'une sauvegarde rien qu'en double-cliquant sur une icône
- Nombreuses sécurités, afin d'éviter toute perte de données à la suite d'erreurs de manipulation.
- Support du "MultiUserFileSystem" : les informations concernant les droits d'accès et le propriétaire sont automatiquement sauvegardées. En cas de restauration vers une partition également gérée par ce système de fichier, ces informations seront automatiquement restaurées.

## <span id="page-5-0"></span>**1.4 Informations légales**

La bibliothèque "xpk.library" est (C) par U. Dominik Mueller, Bryan Ford, Christian Schneider, et les autres auteurs de XPK.

Le gestionnaire de périphériques "diskspare.device" est (C) par Klaus Deppisch.

Le système de fichiers "MultiUserFileSystem" est (C) par Geert Uytterhoeven.

Les autres produits, marques et logiciels cités, sont déposées par leurs propriétaires respectifs.

## <span id="page-5-1"></span>**1.5 Auteurs**

ABackup a été conçu et écrit par :

Denis GOUNELLE 27, rue Jules Guesde 45400 FLEURY-LES-AUBRAIS FRANCE

EMail: denis.gounelle@wanadoo.fr

Site personnel: http://perso.wanadoo.fr/denis.gounelle

La version 5.00 de ABackup a été écrite en collaboration avec Reza Elghazi.

## <span id="page-5-2"></span>**1.6 Modes de fonctionnements**

En fonction des Arguments indiqués lors de l'appel du programme, ABackup offre quatre modes de fonctionnement : 1. Interactif avec interface Intuition C'est le mode de fonctionnement par défaut : le programme présente une interface Intuition, et vous dirigez les opérations avec la souris et/ou avec le clavier. 2. Automatique avec interface Intuition Ce mode est utile lorsque vous effectuez régulièrement ← les mêmes opérations : il vous suffit alors de créer une fois pour toutes une icône avec les paramètres souhaités, et l'opération pourra être déclenchée simplement en double-cliquant sur l'icône. 3. Interactif avec interface Shell Ce mode permet d'utiliser ABackup comme archiveur de ← fichiers, de la même façon que des programmes comme "LhA" ou "Tar". 4. Automatique avec interface Shell Ce mode est particulièrement utile par exemple pour ← effectuer des sauvegardes automatiques nocturnes vers une partition ou un dérouleur de bande.

# <span id="page-6-0"></span>**1.7 Interactif avec interface Intuition**

Une fois ABackup chargé et initialisé, la Fenêtre principale s'ouvre sur l'écran indiqué dans les Préférences.

# <span id="page-6-1"></span>**1.8 Automatique avec interface Intuition**

```
Activé en double-cliquant sur une icône de type "Projet", dont 1' \leftrightarrowoutil par
défaut ("Default Tool") est ABackup, et dont les types d'outil ("Tool
Types") contiennent au minimum les spécifications MODE et FROM (voir
```

```
Arguments
).
```
Une fois ABackup chargé et initialisé, le programme enchaine automatiquement le chargement de l'arborescence ou du catalogue, la sélection des fichiers. Puis la Fenêtre moniteur

apparait et l'opération indiquée commence.

## <span id="page-7-0"></span>**1.9 Interactif avec interface Shell**

Activé depuis la ligne de commande, lorsque vous appelez  $\leftrightarrow$ ABackup en

précisant au minimum l'opération à effectuer (BACKUP, RESTORE ou VERIFY) et la source à utiliser (FROM). Le programme n'utilise alors pas d'interface Intuition (à part pour les requêtes), mais effectue les affichages dans la fenêtre Shell.

Une fois ABackup chargé et initialisé, le programme enchaine automatiquement le chargement de l'arborescence ou du catalogue, la sélection des fichiers. Puis l'opération indiqué commence et des messages, semblables à ceux affichés habituellement sur la Fenêtre moniteur , apparaissent sur la

fenêtre du Shell.

## <span id="page-7-1"></span>**1.10 Automatique avec interface Shell**

Activé comme le mode Interactif avec interface Shell , mais avec un

argument supplémentaire (QUIET). Dans ce cas, ABackup n'effectue aucune requête ni aucun affichage (sauf les messages d'erreurs). Il est bien évidemment recommandé d'activer la génération d'un rapport complet, dans les Préférences.

Une fois ABackup chargé et initialisé, le programme enchaine automatiquement le chargement de l'arborescence ou du catalogue et la sélection des fichiers. Puis l'opération indiquée commence.

# <span id="page-7-2"></span>**1.11 Arguments**

La liste des arguments acceptés est indiquée ci-dessous. ← Pour chaque argument, la première ligne indique la syntaxe depuis la ligne de commande, la seconde celle à utiliser dans les types d'outil des icônes.

FROM/K source FROM=source

Indique le nom du répertoire ou du volume (sauvegarde), de l'archive (restauration/vérification), source de l'opération. Pour sauvegarder en même temps plusieurs volumes, indiquez les noms des volumes séparés par une virgule (par exemple: "SYS:,Work:") TO/K destination TO=destination Indique le nom de l'archive (sauvegarde) ou du répertoire destination (restauration) de l'opération. B=BACKUP/S MODE=BACKUP Démarrage d'une opération de sauvegarde, en mode automatique. R=RESTORE/S MODE=RESTORE Démarrage d'une opération de restauration, en mode automatique. V=VERIFY/S MODE=VERIFY Démarrage d'une opération de vérification, en mode automatique. SE=SELECT/K ALL|ARC|fichier SELECT=ALL|ARC|fichier Indique le nom du fichier de sélection à utiliser (voir Enregistrement des sélections ). Par défaut, en mode "Automatique avec interface Shell", tous les fichiers sont sélectionnés. Le mot-clé "ALL" permet de sélectionner tous les fichiers. Le mot-clé "ARC" permet de sélectionner tous les fichiers ayant le bit d'archivage effacé. RP=REPORT/K fichier REPORT=fichier Indique le nom du fichier rapport. IM=IMAGE/S IMAGE Si présent, la sauvegarde se fait en mode "image" (sauvegarde de partition non-DOS) plutôt qu'en mode fichiers/répertoires. PRF=PREFS/K fichier PREFS=fichier Indique le nom du fichier de configuration à utiliser. CAT=CATALOG/K fichier CATALOG=fichier Indique le nom du fichier contenant le catalogue de l'archive (restauration/vérification). SFX=ECSUFFIX/K .suffix ECSUFFIX=.suffix Indique le suffixe ajouté par le programme de compression externe. Par exemple, si vous voulez utiliser LZX pour la compression, vous devez appeler le programme en donnant la valeur ".lzx" pour cet argument.

QUIET/S Si présent, fonctionnement en mode Automatique avec interface Shell . HELPPATH=répertoire Si présent, indique le répertoire contenant le fichier d'aide en ligne. La valeur par défaut est "HELP:langue", où langue désigne la langue choisie dans les paramètres du système. PREFSPATH=répertoire Si présent, indique le répertoire contenant le programme de Préférences. La valeur par défaut est "SYS:Prefs".

## <span id="page-9-0"></span>**1.12 Fenêtre principale**

La fenêtre principale du programme permet de choisir le type d'  $\leftrightarrow$ opération à

effectuer :

Sauvegarde de répertoires

Sauvegarde d'un répertoire, d'un ou plusieurs volumes logiques, en archivant tous les fichiers contenus dans ce répertoire, ce ou ces volumes.

Une fois que vous aurez indiqué le répertoire ou volume source, ABackup chargera la liste des fichiers correspondant puis affichera la

Fenêtre de sélection

, qui vous permettra de choisir les fichiers à sauvegarder. Une option dans les Préférences de sauvegarde permet de faire en sorte que tout fichier ou répertoire, dont le commentaire commence par le mot "SKIPME", soit ignoré lors du chargement. Ceci permet d'éviter de perdre du temps à charger le chargement de gros répertoires que vous ne sauvegardez jamais.

Sauvegarde de partitions

Sauvegarde d'un ou plusieurs volumes physiques, en archivant chaque cylindre de ce ou ces volumes. ABackup affichera aussitôt la

Fenêtre de sélection

, qui vous permettra

de choisir les volumes à sauvegarder.

ATTENTION ! La restauration d'une partition non-AmigaDOS ne sera possible que si ses caractéristiques n'ont pas été modifiées, c'est-à-dire que sa taille et son emplacement (entre autres) doivent être les mêmes que lors de la sauvegarde. De plus, ABackup n'est pas capable de formater l'unité destination : si vous voulez restaurez sur un nouveau disque, vous devrez d'abord le formater.

Restauration

Récupération de données archivées. ABackup affichera aussitôt la Fenêtre de sélection de l'archive , qui

vous permettra de choisir l'archive contenant les données à restaurer.

#### Vérification

Vérification de l'intégrité de l'archive, avec comparaison optionnelle des données archivées et des données originales. Dans le cas où la comparaison avec les données originales est activée, ABackup effectuera de toutes façons la vérification d'intégrité, même si la comparaison est impossible (fichier original non trouvé etc...) ABackup affichera aussitôt la

Fenêtre de sélection de l'archive , qui

vous permettra de choisir l'archive contenant les données à vérifier.

#### Reconstruction catalogue

Cette fonction n'est utile que si vous avez endommagé un fichier d'archive, ou perdu la dernière disquette d'un jeu de sauvegarde : elle permet de reconstruire le catalogue nécessaire à toute restauration. Notez que cette fonction n'est pas prévue pour récupérer tous les cas d'erreurs, et qu'elle n'est pas forcément à la portée des utilisateurs non-expérimentés.

Si l'archive est un fichier, il vous faudra vérifier que la première entête est sur une frontière de bloc, c'est-à-dire à une adresse multiple de 512 (utilisez par exemple la commande "TYPE archive HEX" pour cela, le premier et le troisième longs mots des entêtes contiennent la valeur "#0000"). S'il s'agit d'une archive sur disquettes, vous devez donner les disquettes dans l'ordre. Le traitement est possible même si des disquettes manquent.

ABackup affichera la

Fenêtre de sélection de l'archive , qui vous

permettra de choisir l'archive pour laquelle il faut reconstruire le catalogue.

#### Préférences

Appel du programme de configuration.

Voir également

Fenêtre d'application

## <span id="page-10-0"></span>**1.13 Fenêtre de sélection**

.

Cette fenêtre affiche la liste des fichiers ou partitions, et  $\leftrightarrow$ vous permet

d'indiquer lesquels sont à sauvegarder, restaurer, ou vérifier. Elle se compose d'une partie supérieure, regroupant les gadgets permettant la sélection, et d'une partie inférieure, dans laquelle est affichée la liste des fichiers ou partitions. Vous pouvez faire défiler la liste à l'aide de l'ascenseur situé tout à droite de la fenêtre. Vous pouvez imprimer la liste affichée à l'aide de l'article "Imprimer la liste" du menu "Projet".

Lors d'une sélection pour une sauvegarde, vous pouvez ajouter un volume ou un répertoire supplémentaire à la liste des volumes actuels : pour cela, utilisez soit l'article "Ajouter Répertoire" du menu "Projet", soit la

#### Fenêtre d'application

.

Vous pouvez également obtenir une estimation du nombre de disquettes et du temps nécessaire à la sauvegarde, à l'aide de l'article "Estimation" du menu "Projet".

Les zones intitulées "Fichiers:" et "Taille:" indiquent respectivement le nombre de fichiers ou de partition sélectionnés, et la taille totale de ces fichiers ou partitions. La zone intitulée "Répertoire:" indique le nom du répertoire dans lequel se trouvent les fichiers affichés dans la liste.

Si vous cliquez sur le nom d'un répertoire, le contenu de ce répertoire sera affiché (sauf si le répertoire est vide). Les gadgets "Racine" et "Parent" permettent respectivement de remonter au répertoire racine de la liste, et au répertoire immédiatement supérieur.

Si vous cliquez sur le nom d'un fichier, d'une partition, ou d'un répertoire vide, vous inverserez sa sélection : s'il était sélectionné, il sera dé-sélectionné, et s'il n'était pas sélectionné, il le sera. Pour faire de même sur le contenu d'un répertoire non vide, appuyez sur une des touches MAJUSCULE tout en cliquant sur le nom de ce répertoire.

Si vous déplacez la souris sans relâcher le bouton gauche, vous étendrez l'action de sélection ou de dé-sélection aux autres fichiers, partitions ou répertoires.

Si vous double-cliquez sur le nom d'un fichier, ABackup tentera d'exécuter le programme de visualisation correspondant au type du fichier. Une boite de requête vous permettra de confirmer la demande de visualisation, et éventuellement de modifier le nom du programme. Notez qu'une option permet de supprimer l'affichage de cette requête.

Si vous double-cliquez sur le nom d'une partition, ABackup affichera un certain nombre d'informations au sujet de cette partition (numéro d'unité, nombre de blocs par pistes, etc...).

Les gadgets de sélection sont les suivants :

#### Filtre

Indique si les actions ajouteront ("Inclure") ou enlèveront ("Exclure") des fichiers ou partitions de la sélection.

#### Récursif

Indique si une action de sélection doit concerner également les fichiers présents dans les sous-répertoires du répertoire affiché.

#### Tout

Inclut ou exclut tous les fichiers ou partitions.

#### Inverser

Inverse la sélection : tous les fichiers ou partitions sélectionnés sont dé-sélectionnés, tous les fichiers ou partitions non sélectionnés sont sélectionnés.

Par nom

Inclut ou exclut les fichiers ou partitions qui correspondent à un nom (par exemple "ram:toto") ou un motif (par exemple "#?.info"). ABackup reconnait les mêmes motifs que l'AmigaDOS (consultez votre manuel de

l'AmigaDOS pour plus de détails). Une boite de requête vous permettra d'indiquer le nom ou le motif. Deux gadgets vous permettront de chercher les fichiers ou partitions qui correspondent ("Egal") ou ceux qui ne correspondent pas ("Différent") au nom ou motif indiqué. Par date Inclut ou exclut les fichiers d'après leur date et/ou heure de dernière modification. Une boite de requête vous permettra d'indiquer la date (format "JJ-MM-AA" ou "JJ-MMM-AA") et/ou l'heure (format "HH:MM:SS"). Il est possible de n'indiquer que la date (l'heure sera considérée comme égale à "00:00:00") ou que l'heure (la date sera considérée comme égale à la date du jour). Deux gadgets vous permettront de chercher les fichiers modifiés avant ("Avant") ou après ("Après") la date indiquée. Par bits Inclut ou exclut les fichiers d'après leurs bits de protections. Une boite de requête vous permettra d'indiquer, pour chacun des bits de protection, si vous voulez le tester positionné (caractère "+" dans gadget), non positionné (caractère "-") ou ne pas le tester (gadget vide). Tout en bas de la fenêtre, trois gadgets permettent (de gauche à droite) : - de lancer l'opération (Sauvegarde, Restauration, ou Vérification). ABackup affiche alors la Fenêtre moniteur . - d'appeler le programme de programme de configuration - de revenir à la

Fenêtre principale

Enfin, le menu "Sélection" permet d'enregistrer une sélection, pour pouvoir la ré-utiliser plus tard. Voir Enregistrement des sélections pour plus de détails.

# <span id="page-12-0"></span>**1.14 Fenêtre moniteur**

Cette fenêtre permet de suivre la progression de l'opération ← en cours (sauvegarde, restauration, etc...). Elle se compose d'une partie supérieure regroupant onze gadgets d'information, et d'une partie inférieure dans laquelle défilent des messages.

Les gadgets d'information sont :

.

Sauvés/Restaurés/Vérifiés/Lus

Nombre de fichiers ou partitions traités (à gauche), taille des données traitées (à droite). La jauge tout à droite sur la même ligne indique le pourcentage de fichiers ou partitions traités, par rapport au nombre

total sélectionné.

Reste

Nombre de fichiers ou partitions non encore traités (à gauche), taille des données non encore traitées (à droite). La jauge tout à droite sur la même ligne indique le pourcentage de fichiers ou partitions non encore traités, par rapport au nombre total sélectionné.

#### Disque

Numéro de la disquette courante (à gauche). Durée de l'opération (à droite).

#### Compression

Taux de compression.

#### Destination/Source

Nom du l'archive. La jauge tout à droite sur la même ligne indique la position courante dans le volume cible (en écriture) ou source (en lecture).

Tout en bas de la fenêtre, le gadget "Pause" permet d'interrompre momentanément l'opération (cliquer une seconde fois sur ce gadget pour reprendre). Le gadget "Abandon" permet d'interrompre définitivement l'opération (avec confirmation). Le nom de l'éventuel fichier journal est affiché entre ces deux gadgets.

Une fois l'opération terminée, ABackup vous demandera si vous souhaitez retourner à la Fenêtre principale . Si vous répondez par la négative, le programme reviendra à la Fenêtre de sélection .

## <span id="page-13-0"></span>**1.15 Fenêtre de chargement**

.

,

Cette fenêtre apparait pendant que ABackup examine le ← contenu d'un répertoire ou d'un volume, ou charge le catalogue d'une archive. Elle permet de suivre la progression du chargement, et éventuellement d'interrompre l'opération en cliquant sur le gadget "Abandon" : ABackup retourne alors à la

Fenêtre principale

### Une fois le chargement terminé, ABackup affichera la Fenêtre de sélection

qui vous permettra de choisir les fichiers ou partitions à traiter. Dans ce dernier cas, notez qu'une option des Préférences permet d'éviter le passage par la fenêtre de sélection, et d'effectuer systématiquement une vérification complète de l'archive.

# <span id="page-14-0"></span>**1.16 Fenêtre d'information**

```
Cette fenêtre apparait juste avant que ABackup ne charge le ←
                   catalogue d'une
archive. Elle affiche toutes les informations mémorisées par le programme,
lors de la sauvegarde :
Source
    Nom du ou des répertoires ou volumes sources de la sauvegarde.
Fichiers
   Nombre de fichiers présents dans l'archive.
Octets
    Taille des données sauvegardées.
Date
   Date de la sauvegarde.
Heure
   Heure de la sauvegarde.
Compression
    Type de compression utilisée.
Commentaire
    Commentaire éventuel indiqué lors de la sauvegarde.
Pour poursuivre l'opération, cliquez sur le gadget "Continuer" : ABackup
affiche alors la
                Fenêtre de chargement
                . Pour annuler et revenir à la
                Fenêtre principale
                , cliquez sur le gadget "Abandon".
```
# <span id="page-14-1"></span>**1.17 Fenêtre de sélection de l'archive**

Cette fenêtre est semblable à celle utilisée par le ← programme de Préférences. Elle se compose :

- d'un gadget cyclique permettant de sélectionner le type d'archive (unité, fichier, dérouleur de bande)
- de deux listes permettant de sélectionner les unités à utiliser, si le type d'archive est positionné à "Unité". La liste de gauche indique toutes les unités possibles, la liste de droite indique les unités à utiliser. Le passage d'une unité d'une liste à l'autre se fait simplement en cliquant sur le nom à transférer.
- d'un gadget de chaine, et d'un bouton d'appel de requête, permettant d'indiquer le nom du fichier archive, si le type d'archive est positionné

- d'un gadget permettant d'indiquer que le catalogue de l'archive doit être chargé depuis un fichier, et non depuis l'archive elle-même Pour valider la requête, cliquez sur le gadget "Ok" : ABackup affichera alors la Fenêtre d'information dans la cas d'une restauration ou d'une vérification. Dans le cas d'une reconstruction de catalogue, ABackup affichera la Fenêtre moniteur , et commencera à lire l'archive. Une fois l'archive entièrement lue, ABackup créera un fichier catalogue, qui pourra

être utilisé en activant l'option "Utiliser Fichier Catalogue".

## <span id="page-15-0"></span>**1.18 Enregistrement des sélections**

ABackup permet de mémoriser une opération de sélection, afin de  $\leftrightarrow$ pouvoir la ré-utiliser par la suite. Ceci est pratique si vous effectuez souvent les mêmes sélections (par exemple tous les fichiers ayant le bit d'archive effacé) mais aussi lors d'un fonctionnement en mode automatique : vous pouvez indiquer dans les

Arguments le nom d'un fichier de sélection, qui sera utilisé pour sélectionner les fichiers à traiter.

L'enregistrement porte sur les opérations de sélection en elles-même, et non sur la liste des fichiers sélectionnées (à moins que vous ne sélectionniez des fichiers ou répertoires en cliquant directement dans la liste). De cette façon, vous pourrez appliquer cette sélection à n'importe quel répertoire. De plus, si de nouveaux fichiers sont créés, ils seront automatiquement pris en compte.

L'enregistrement d'une sélection se fait en choisissant l'article "Enregistrer" du menu "Sélection", sur la Fenêtre de sélection

. Une fois

que vous aurez indiqué le nom du nouveau fichier de sélection, ABackup enregistrera toutes vos actions de sélection dans ce fichier. Pour terminer l'enregistrement, utilisez les articles "Sauvegarder" ou "Annuler l'enregistrement" du menu "Sélection", suivant que vous vouliez conserver la sélection, ou annuler l'opération.

Pour utiliser ensuite une sélection enregistrée, il suffit de choisir l'article "Ouvrir" du menu "Sélection". Une fois que vous aurez indiqué le nom du fichier de sélection, ABackup le chargera pour exécuter la sélection qu'il contient.

Les sélection sont enregistrées sous forme de fichier texte, dans un répertoire indiqué dans les Préférences du programme. Voici la description du langage de sélection utilisé par ABackup. Ceci vous permettra de créer ou de modifier un fichier de sélection vous-même, à l'aide de votre éditeur de

à "Fichier".

texte habituel. CD : Retour au répertoire racine  $CD /$ Retour au répertoire parent CD "rep" Descend dans le sous-répertoire indiqué TNUT<sub>P</sub>T Inverse la sélection RECURS {YES|NO} Positionne l'indicateur de récursivité INCLUDE ALL EXCLUDE ALL Inclut ou exclut tous les fichiers INCLUDE "nom" EXCLUDE "nom" Inclut ou exclut le fichier/répertoire indiqué INCLUDE NAME "nom ou motif" {MATCH|NOMATCH} EXCLUDE NAME "nom ou motif" {MATCH|NOMATCH} Inclut ou exclut suivant le nom (ou motif) INCLUDE DATE "date et/ou heure" {UPTO|SINCE} EXCLUDE DATE "date et/ou heure" {UPTO|SINCE} Inclut ou exclut suivant la date et/ou l'heure INCLUDE BITS masque valeur EXCLUDE BITS masque valeur Inclut ou exclut suivant les bits de protection (fichiers pour lesquels "bits ET masque = valeur") Voici un exemple de fichier de sélection : RECURS YES ; retour à la racine CD : ; annule toute sélection antérieure EXCLUDE ALL ; inclut tous les fichiers n'ayant pas le bit d'archive INCLUDE BITS "0x10 0x00" ; exclut tous les fichier ".o" EXCLUDE NAME "#?.o" MATCH Notez que les lignes vides et les lignes commençant par un ";" sont ignorées. De plus, lorsque vous commencez l'enregistrement, ABackup stocke

Il vous est recommandé de commencer toutes vos sélections en retournant à la racine des répertoires, puis en excluant tous les fichiers de la sélection.

automatiquement l'état de l'indicateur de récursivité : si vous regardez les

fichiers crées, ils commencent tous par une commande "RECURS".

## <span id="page-17-0"></span>**1.19 Compatibilité avec les versions précédentes**

ABackup a été entièrement ré-écrit pour cette version. Les archives créées par les versions précédentes du programmes sont acceptés de la façon suivante :

v1.00-v2.01 reconstruction du catalogue obligatoire

v2.10-v2.43 acceptées directement

v3.00-v3.12 NON GEREES

v4.00-v4.09 acceptées directement

Notez que les archives cryptées par une version précédente ne sont pas acceptées, quelque soit la version utilisée pour la sauvegarde.

## <span id="page-17-1"></span>**1.20 Fenêtre d'application**

Lorsque vous utilisez ABackup sur l'écran de l'Atelier, la ← fenêtre du programme est automatiquement déclarée en fenêtre d'application ("AppWindow" en anglais). Si vous utilisez le programme sur un écran de type "Public" ou "Custom", une icône d'application ("AppIcon" en anglais) est automatiquement ajoutée sur l'écran de l'Atelier. Ceci vous permet de déposer des icônes suivantes : Icône d'un fichier de Préférences Accepté sur la Fenêtre principale et sur la Fenêtre de sélection . Le fichier sera pris en compte immédiatement, pour le réglage des paramètres. Icône d'un fichier ou d'un volume archive Accepté uniquement sur la Fenêtre principale . L'archive correspondante sera immédiatement examinée en vue d'une restauration des données qu'elle contient. Icône d'un répertoire, d'un ou plusieurs volumes AmigaDOS Accepté sur la Fenêtre principale , ou sur la Fenêtre de sélection

lors d'une operation de sauvegarde. La liste des fichiers présents dans le(s) répertoire(s) ou le(s) volume(s) sera chargée en vue d'une sauvegarde.

Icône d'un fichier de sélection Accepté uniquement sur la Fenêtre de sélection . Le fichier sera immédiatement exécuté, comme si vous l'aviez sélectionné avec l'article "Ouvre..." du menu "Sélection".

Un double-clic sur l'icône d'application permet de ramener l'écran utilisé par ABackup au premier plan.

## <span id="page-18-0"></span>**1.21 Utilisation de disques amovibles**

Pour faire vos sauvegardes, ABackup vous permet d'utiliser des disques amovibles, comme les systêmes SyQuest, Zip ou Jaz. Ceci veut dire qu'il est possible de stocker les données sauvegardées sur plusieurs disques, de la même façon que s'il s'agissait de disquettes.

Pour utiliser cette fonction, il vous suffit de sélectionner la partition qui correspond à disque amovible en tant que partition cible, dans les options de sauvegarde (par exemple, pour utiliser la première partition de votre systême SyQuest, choisissez "SH0:" en tant que partition cible). Le nom à indiquer est le nom "physique" de la partition, c'est-à-dire le nom que vous avez donné à la partition sous HDToolsBox (et non pas le nom de l'icône du disque sur l'écran du Workbench).

Bien sûr, ABackup n'écrira que sur la partition que vous avez indiqué. Si votre disque amovible contient trois partitions, par exemple, nommées SH0:, SH1: et SH2:, et que vous utilisez SH1: comme partition cible, les deux autres partitions ne seront pas modifiées par ABackup. Cependant, pour des raisons de sécurité, il est recommandé de dédier un disque complet pour vos sauvegardes.

Avant d'utiliser un disque amovible comme unité de sauvegarde, il vous faudra effectuer un formattage de bas-niveau du disque, et le partitionner. Lorsque vous utilisez plusieurs disques pour sauvegarder vos données, chaque disque \*DOIT\* avoir une partition avec le nom indiqué comme partition cible. Par exemple, si vous avez sélectionné SH0: comme partition cible, il doit exister une partition nommée SH0: sur chacun des disques que vous prévoyez d'utiliser pour votre sauvegarde. Notez que la partition SH0: peut avoir une taille et/ou un emplacement différent sur chaque disque.

## <span id="page-18-1"></span>**1.22 Remerciements**

De nombreuses personnes ont contribué, directement ou indirectement, à l'aboutissement de ce projet :

AmigaDream

AmigaNews Andrew D. Appleby Daniel J. Andrea II Gaël Marziou, Jean-Pierre Rivière Jérome Chesnot (R.A.M.) Michel Castel Michel Schinz Philippe Brand (SysOp de RAMSES) Stéphane Anquetil

les traducteurs :

Alessandro Basso Francesco Mancuso Horst Schumann Kersten Emmrich Martin Steigerwald Stefan Salewski

et Etienne Schneider pour les icônes.

Sans oublier toutes les personnes ayant signalé des erreurs ou suggéré des améliorations, ainsi que tous les utilisateurs ayant envoyé leur contribution.

A titre personnel, Denis souhaite remercier tous ceux grâce à qui le monde de l'Amiga est (encore :-) vivant et sympathique. Salutations amicales à Jean-Philippe Rapp, sans qui ABackup n'aurait peut-être jamais existé, et à Michel Schinz.

A titre personnel, Reza souhaite remercier Michael Berg et Jan van den Baard.

Au moment de terminer ce programme, nous avons une pensée pour Pierre Carrette, un des auteurs de BrowserII, qui nous a quitté en mai 1995.

## <span id="page-19-0"></span>**1.23 Liste des modifications**

v5.00, 15-Aug-95, 107332 octets

v5.01, 30-Sep-95, 108388 octets

- La reconstruction de catalogue était inutilisable pour une archive sur disquettes (terminait sans créer le nouveau catalogue)
- Quelques erreurs corrigées dans la gestion des archives à l'ancien format (l'une d'entre elles faisait échouer les sauvegardes faites juste après).
- L'utilisation de plusieurs unités (par exemple DF0: et DF1:) fonctionne désormais (en v5.00, ABackup n'arrivait pas à ouvrir la seconde unité, car son nom était écrasé)
- Ajout de la directive " stackext" sur toutes les fonctions récursives, pour éviter les plantages par manque de pile
- Ajout de l'argument ECSUFFIX, qui permet d'indiquer le suffixe ajouté par le programme de compression externe (on peut donc désormais utiliser LZX)
- Ne change plus le commentaire, l'icône et la protection des fichiers archives, lors d'une restauration ou d'une vérification
- Le message conseillant de vérifier la sauvegarde, lorsqu'un cylindre défectueux a été rencontré, apparait désormais uniquement à la fin de la sauvegarde
- Sur un écran personnalisé, la fenêtre ouverte par ABackup était trop grande, et la barre de menu de l'écran disparaissait au premier WindowToFront()
- Plus de problèmes si on quitte le programme alors qu'il reste des fenêtres sur l'écran personnalisé (laisse l'écran ouvert)
- Lorsqu'on demande une reconstruction du catalogue, passe désormais par la fenêtre de sélection de l'archive, et ne demande plus de commentaire pour le catalogue
- Le gadget "Préférences", sur la fenêtre Moniteur, a été agrandi (le texte en allemand débordait)
- Ne vérifie plus le nom du pilote SCSI dans le programme de Préférences (posait un problème car, si le numéro de port n'était pas correct, remettait l'ancien nom !)

v5.02, 28-Oct-95, 108180 octets

- Ne réagissait pas au gadget "Abandon" pendant le tri de l'arborescence (lors du chargement de la liste des fichiers à sauvegarder)
- Quand on répondait "Non" à la confirmation d'écrasement de la première disquette, écrivait quand même sur celle-ci (seulement sur le premier bloc)
- Deux Enforcer hits au démarrage supprimés (ne se produisaient que lorsqu'il n'y avait pas de fichier catalogue)
- Positionnait le bit d'archive sur tous les fichiers sélectionnés, et non seulement sur ceux correctement sauvegardés
- N'arrivait pas à trouver l'aide en ligne avec un Kickstart de version inférieure à la V40 (utilisait la variable "language", qui n'est pas définie avant)
- La jauge disque va bien jusqu'à 100% en lecture (avant elle s'arrêtait à 98%, bien qu'on lise effectivement 100%)
- Accélération de la fonction de tri des fichiers (environ deux fois plus rapide sur les répertoires contenant plusieurs centaines de fichiers)

v5.10, 23-Dec-95, 111996 octets

- Sécurité améliorée avec MUFS : il est maintenant impossible de restaurer ou vérifier un fichier qu'on a pas le droit de lire
- Reconstruction de catalogue entièrement revue. Pour les archives créées par une version 5.10 ou supérieure, le catalogue généré sera correct jusqu'à 64 niveaux de sous-répertoire et 256 sous-répertoires par niveau. Le catalogue généré sera également plus correct (mais pas parfait) pour les archives créées par une version précédente.
- En moyenne deux fois plus rapide en lecture (restauration/vérification)
- Algorithme de tri des fichiers changé (moins de 2 secondes pour trier un répertoire de 3000 fichiers, au lieu de plus d'une heure)
- La taille sélectionnée/traitée/à traiter est maintenant indiquée avec un chiffre après la virgule (exemple: 2.6 Mo au lieu de 2 Mo)
- Le tampon d'entrée/sortie pour le dérouleur de bande peut maintenant être alloué en mémoire FAST
- Plusieurs problèmes corrigés dans la gestion des archives à l'ancien format
- Le tronçonnage automatique des gros fichiers est maintenant correct même si le répertoire temporaire est ailleurs qu'en RAM:
- Les fenêtres étaient trop hautes sur un écran Personnalisé, ce qui

faisait disparaitre la barre de menus dans certains cas.

- Ajout de la directive "\_\_stackext", qui manquait sur deux fonctions récursives

v5.11, 03-Feb-96, 112152 octets

- Ne plante plus si doit changer de lecteur de disquette pour écrire le catalogue
- L'item "Imprimer la liste" envoyait le résultat le fichier "Ram:Toto" et non vers l'imprimante

v5.12, 01-May-96, 112172 octets

- Si la dernière disquette était peu utilisée, le bloc d'entête de la disquette n'était pas écrit au bon endroit (écrasait le catalogue au lieu d'être mis sur le premier cylindre)
- Recopiait le nom de la racine dans les blocs d'entêtes sans contrôler sa longueur, et donc écrasait les zones suivantes si faisait plus de 32 caractères
- Le mot clé "ARC" après l'argument "SELECT" devait obligatoirement être en majuscule pour être reconnu
- Problème d'affichage lors de la restauration/vérification d'une partition : la taille indiquée pour le dernier cylindre était en fait la taille totale de la partition
- Quand on confirme l'écrasement d'un fichier archive existant, force les bits de protection DELETE et WRITE avant d'ouvrir le fichier
- Sur la fenêtre de sélection, les liens sont signalés par "Link" à la place de la taille (comme "Drawer" pour les répertoires)

v5.13, 09-Jul-96, 112436 octets

- Correction de divers problèmes quand on faisait une sauvegarde non cryptée en écrasant une archive contenant une sauvegarde cryptée
- Le nombre d'objets vérifiés/à vérifier n'était pas correctement mis à jour
- Restaure la date et le commentaire des répertoires non vides

v5.14, 18-Jan-97, 114780 octets

- Compilé avec SAS/C 6.57
- Sur la fenêtre de sélection, la sélection par nom, date et bits se faisait à partir de la racine et non du répertoire courant
- Correction d'une erreur de lecture sur les données à cheval sur deux disquettes (ne se produisait que un cas précis)
- Correction de plusieurs erreurs dans le mode "Automatique avec interface Intuition" (ne chargeait pas la liste des fichiers si appelé avec une icône répertoire, ne chargeait pas le catalogue si appelé avec une icône de fichier archive, etc...)
- En mode "Automatique avec interface Intuition", l'argument SELECT est désormais obligatoire pour démarrer directement l'opération, sinon ABackup s'arrête sur la fenêtre de sélection.
- Ajout du mot clé "ALL" sur l'argument SELECT, pour permettre de tout sélectionner.
- La vérification sans comparaison est désormais possible pour une sauvegarde en mode partition même quand les partitions sources ne sont pas montées

v5.20, 06-Feb-98, 120608 octets

- Permet d'utiliser plusieurs disques amovibles (SyQuest, Zip, Jaz, etc...) pour une sauvegarde.
- Ajout de l'option "Ignorer SKIPME" dans les Préférences de sauvegarde.
- Erreur corrigée : lors de l'enregistrement d'une sélection, générait "CD :" à la place de "CD /", et inversement.
- Erreur corrigée : l'argument CATALOG n'était pas reconnu dans les "Tool Types".
- Erreur corrigée : les arguments REPORT et CATALOG n'étaient pris en compte que lors de l'utilisation depuis le Shell.
- Erreur corrigée : si la police texte par défaut était trop large, ne repassait pas toujours en "topaz 8".
- v5.21, 15-Mar-98, 120628 bytes
	- Compilé avec le SAS/C 6.58
	- Si la duplication du catalogue de l'archive échoue, propose de recommencer vers un autre fichier
- v5.22, 21-Aug-99, 120118 octets
	- Se souvient désormais du nom du fichier journal choisi par requête de fichier, et l'utilise lors de la requête suivante
	- Erreur corrigée: l'argument CATALOG n'était pas toujours géré correctement
	- Erreur corrigée: l'argument REPORT n'était pas toujours géré correctement
	- Est désormais distribué en "freeware", plus de version spéciale pour 68060

## <span id="page-22-0"></span>**1.24 Questions/Réponses**

- Q:J'ai essayé d'utiliser LZX, comme programme de compression externe, mais cela ne marche pas (tous les fichiers sont "Stockés", et il reste plein de fichiers ".lzx" dans mon répertoire temporaire).
- R:Si le programme de compression externe que vous utilisez ajoute un suffixe au nom des fichiers (LZX ajoute ".lzx"), vous devez utiliser l'argument ECSUFFIX, pour indiquer ce suffixe à ABackup.
- Q:A la fin d'une sauvegarde, j'ai un message "ATTENTION ! Des cylindres défectueux ont été rencontrés !". J'espérais que ABackup gérait ce genre de problèmes, ce qui m'aurait éviter d'avoir à recommencer ma sauvegarde.
- R:Ce type d'erreur est parfaitemment géré par ABackup, qui marque simplement le(s) cylindre(s) en cause comme inutilisable(s), et essaye d'écrire sur le cylindre suivant. Ce message n'est là que pour vous conseiller d'effectuer une vérification, afin d'être certain que la sauvegarde est correcte (il peut en effet arriver qu'une erreur d'écriture ne soit pas détectée).